# Roland STREAM STATION UA-4FXII

### UA-4FX2 Owner's Manual

Before using this unit, carefully read "USING THE UNIT SAFELY" (p. 16) and "IMPORTANT NOTES" (p. 17). After reading, keep the document(s) where it will be available for immediate reference.

Copyright © 2017 ROLAND CORPORATION

# Contents of the Package

- UA-4FX2
- Owner's Manual (this document)
- USB cable

# Installing the Driver

\* Do not use a micro USB cable that is designed only for charging a device. Charge-only cables cannot transmit data.

### Windows 10 Users

1. Use the included USB cable to connect the UA-4FX2 to your computer.

The driver is installed automatically.

### Windows 7 or Windows 8.1 Users

### NOTE

Don't connect the UA-4FX2 to your computer before installing the driver.

If you've already connected the UA-4FX2, temporarily disconnect it.

When the screen indicates "Ready to install the driver. ---," connect the UA-4FX2.

- 1. Start up Windows with all USB cables disconnected other than the cables of your keyboard and mouse.
- 2. Download the driver from the following URL.
  - → http://roland.cm/ua4fx2
- 3. Before you begin installation, close all applications.
- 4. Unpack the downloaded Zip file, and double-click "Setup."
- 5. If a user account control confirmation screen appears, click [Yes].
- 6. In the dialog box that indicates "UA-4FX2 Driver will be installed on your computer. ---," click [Next].
  - \* If any other message appears, proceed as directed by the message.
- 7. To begin installation, click [Next].
- 8. If a Windows security dialog box appears, click [Install].
- 9. Note the dialog box that indicates "Ready to install the driver. ---"
  - \* If any other message appears, proceed as directed by the message.
- 10. Use the included USB cable to connect the UA-4FX2 to your computer.

The driver is installed automatically.

- 11. In the dialog box that indicates "Installation has been completed.", click [Close].
- 12. If the "System Settings Change" dialog box appears, click [Yes] and restart Windows.

### Mac Users

#### NOTE

Don't connect the UA-4FX2 to your computer before installing the driver.

If you've already connected the UA-4FX2, temporarily disconnect it.

Connect the UA-4FX2 after driver installation is completed.

- 1. Start up your Mac with all USB cables disconnected other than the cables of your keyboard and mouse.
- 2. Download the driver from the following URL.
  - → http://roland.cm/ua4fx2
- 3. Before you begin installation, close all applications.
- 4. Unpack the downloaded file, and double-click "UA4FX2\_USBDriver."
- 5. In the dialog box that says "This package checks whether the software can be installed. ---" click [Continue].
  - \* If any other message appears, proceed as directed by the message.
- 6. In the dialog box "Welcome to the UA-4FX2 Driver Installer," click [Continue].
- 7. To begin installation, click [Install].
  - \* If any other message appears, proceed as directed by the message.
- 8. When the installation is completed, click [Restart] to restart your computer.
- 9. Use the included USB cable to connect the UA-4FX2 to your Mac.

# Checking That You Hear Sound

1. Connect headphones or amplified speakers.

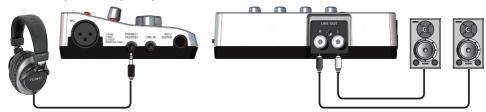

### Windows Users

2. Open "Control Panel," click [Hardware and Sound], and then click [Sound].

If the "View" is [Large Icons] or [Small Icons], double-click [Sound].

- 3. Click the [Playback] tab, click the UA-4FX2's [OUT], and then click the [Set Default] button.
- 4. Right-click the UA-4FX2's "OUT," and click [Test] to verify that you hear sound.
- 5. Click [OK].

### Mac Users

- 2. Open "System Preferences," and click the [Sound] icon.
- 3. Click the [Output] tab, and click [UA-4FX2].
- 4. Click the [Sound Effects] tab, and click the [Output Volume] slider to check the sound.
- 5. Close "System Preferences."

# Panel Descriptions

### Left side

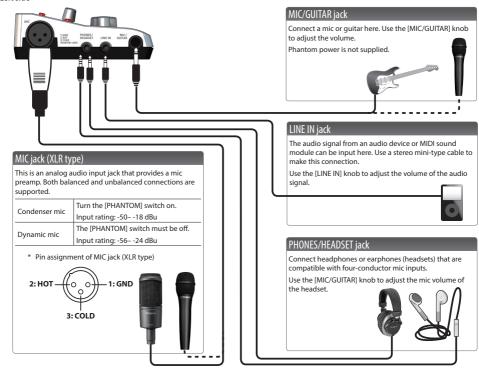

### Right side

### [PHANTOM] switch

This turns on/off the phantom power that is supplied to the MIC jack (XLR type).

You must leave this switch turned off unless a condenser mic that requires phantom power is connected. Supplying phantom power to a dynamic mic or an audio playback device will cause malfunctions.

For details on the specifications of your mic, refer to the owner's manual of your mic.

(The UA-4FX2's phantom power supply: DC48 V, 6 mA Max)

### [MIC/GUITAR] switch

Set this to "MIC" if you're using a mic, or to "GUITAR" if you're using a guitar.

 Before changing the setting of this switch, minimize the volume of the connected device.

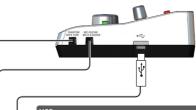

### USB port

Use the included USB cable to connect this to your computer so that audio signals can be sent and received.

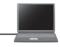

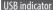

This is lit if the UA-4FX2 is connected to your computer via a USB cable.

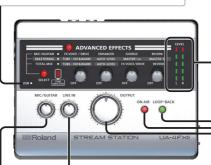

#### The LEDs indicate the volume that is output from the LINE OUT L and R jacks.

These LEDs light according to the level of the signal that is

a signal is being input, these operate as an input indicator. When a certain time has elapsed after the input has ended, they change to operating as an output indicator.

input via the input jacks or output via the output jacks. If

The LEDs light red immediately before (-2 dB) the sound distorts. Adjust the [MIC/GUITAR] knob or [LINE IN] knob

When operating as an input indicator:

so that the indicator does not light red. When operating as an output indicator:

### [LOOP-BACK] button

If you press this to make it light, the audio that is input to the UA-4FX2 from your computer via USB is returned back to the computer.

### [ON AIR] button

Press this to make it light if you want the signal from the input jacks to be output to the output jacks and to your computer.

Press this to make it go dark if you don't want the audio input signal to be output, such as when you're taking a break from broadcasting.

#### [OUTPUT] knob

This adjusts the volume that is output from the PHONES/ HEADSET iack and the LINE OUT L and R iacks.

When connecting the USB cable, set this knob to the minimum position.

### [MIC/GUITAR] knob

This adjusts the volume that is input to the MIC jack (XLR type), the PHONES/HEADSET jack, or the MIC/GUITAR

If you're not using a guitar or mic, set this knob to the minimum position

### [LINE IN] knob

This adjusts the volume that is input to the LINE IN jack.

### [ADVANCED EFFECT] button

If you want to apply an effect, press this button to make it light.

### [SELECT] button

This button switches the type of effect. For details, refer to "Applying an Effect."

### TUBE SIMULATOR indicator

This is lit if an effect that simulates a vacuum tube amp is applied

It simulates the fat and warm sound that is distinctive of a vacuum tube

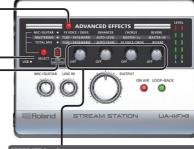

### [EFFECT] knobs

This adjusts the depth of the effect. The parameter that can be controlled differs according to the effect type. For details, refer to "Applying an Effect."

### Rear

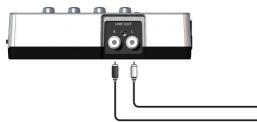

### LINE OUTPUT L, R iacks

Connect these jacks to amplified speakers, or to a stereo set or other audio device.

Use the [OUTPUT] knob to adjust the volume that is output from these jacks.

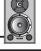

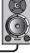

Português

# Specifying the Input/Output Device in Your Computer Software

Make settings in your computer software so that you can play back and record audio. For details on how to make these settings, refer to the owner's manual of the software you're using.

### Audio input/output device

|                     | Windows       | Mac     |
|---------------------|---------------|---------|
| Audio output device | OUT (UA-4FX2) | UA-4FX2 |
| Audio input device  | IN (UA-4FX2)  | UA-4FX2 |

# **Connecting Input Devices**

Here we explain basic ways to connect input devices to the UA-4FX2.

- \* To prevent malfunction and equipment failure, always turn down the volume, and turn off all the units before making any connections.
- \* If you use a mic, acoustic feedback (a whine or howl) might occur depending on the position of the mic and speaker. If this occurs, try the following actions.
- 1. Change the angle of the mic
- 2. Move the mic away from the speaker
- 3. Lower the volume

#### NOTE

- When you connect the UA-4FX2 to your computer, sound is no longer output from the speakers of your computer. Connect your headphones or audio playback system (external monitors) to the UA-4FX2.
- If you want to play sound through the speakers of the computer, disconnect the UA-4FX2 from the computer.
- In order to record on the computer, you'll need DAW software.

### Connecting a Mic

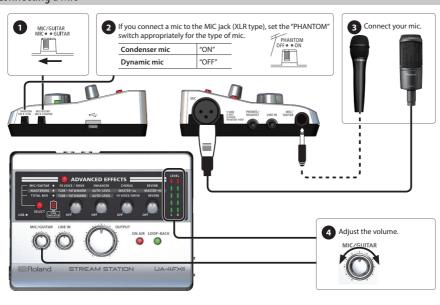

### Connecting a Mic and an Audio Device

You can add a vocal or narration along with music that plays back from an audio device.

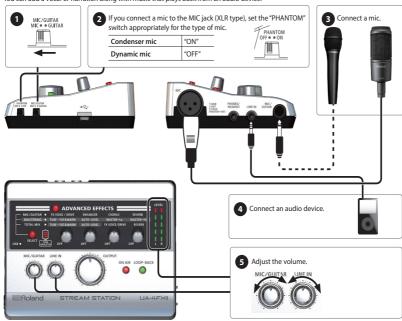

# Connecting Earphones Equipped with a Mic

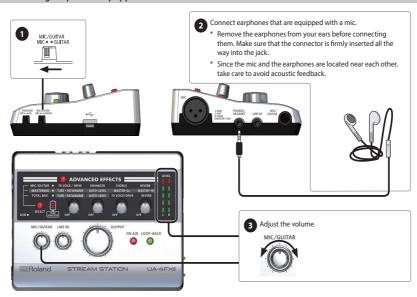

- \* If you connect earphones that are equipped with a mic, a limiter is applied. For details, refer to "Signal Flow Diagram." The sound may appear slightly lower in volume, but this is not a malfunction.
- \* Remove the earphones from your ears before disconnecting earphones equipped with a mic from the PHONES/HEADSET jack.

Português

# Connecting a Guitar

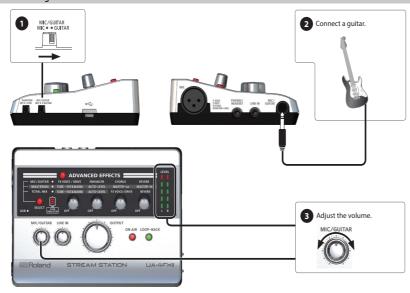

# Applying Effects

By pressing the UA-4FX2's advanced effects button (ADVANCED EFFECTS) to make it light, you can easily modify the character of the sound in ways that are convenient when editing audio.

You can apply effects to the audio playback from your computer, or to the audio input from the MIC, MIC/GUITAR, and LINE IN jacks.

The UA-4FX2 provides three types of digital effect that are useful when playing back sound or when recording a mic or guitar. You can use the four effect knobs to easily shape the sound of the digital effects.

# Applying an Effect

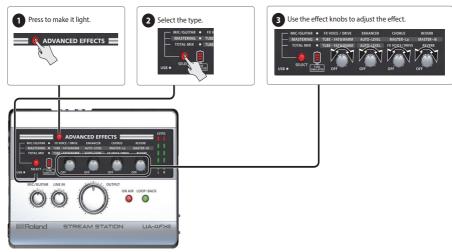

### Types

Press the [SELECT] button to switch between three types of effect.

| MIC/GUITAR                                                                                 | Applies effects to a mic or guitar.                                                                                                    |
|--------------------------------------------------------------------------------------------|----------------------------------------------------------------------------------------------------|
| MIC/GUITAR                                                                                 | You can also use this to apply effects to a vocal or narration, or to make your guitar sound more powerful.                                                                                                    |
|                                                                                            | Makes the overall volume and loudness more consistent.                                                                                                    |
| MASTERING                                                                                  | The vacuum tube amp simulator (TUBE SIMULATOR) provides the fat and warm sound that's distinctive of a vacuum tube, and auto-level (AUTO-LEVEL) automatically adjusts the sound if the volume is suddenly excessive or insufficient. |
|                                                                                            | This can also improve the tone quality of old analog sources such as cassette tapes or vinyl records.                                                                                                    |
| TOTAL MIX Applies effects to a mic or guitar while shaping an overall well-balanced sound. |                                                                                                    |

### What the effect knobs do

# Types: MIC/GUITAR

| FX VOICE/DRIVE | When the [MIC/GUITAR] switch is set to "MIC"                                                                                                    | By modifying the formants and pitch of the voice, this lets you give the sound a completely different character. Positioning the effect knob in the middle allows the natural sound of the voice; turning the knob toward the left produces a lower and heavier voice, and turning the knob toward the right produces a higher and thinner voice. |
|----------------|----------------------------------------------------------------------------------------------------|----------------------------------------------------------------------------------------------------|
|                | When the [MIC/GUITAR] switch is set to "GUITAR"                                                                                                    | Adjusts the amount of distortion for the amp simulator. Turning the knob toward the right produces a stronger effect. For more about the amp simulator, refer to "Changing the type of guitar amp."                                                                                                    |
| ENHANCER       | Sharpens the definition of the sound and boosts the high-frequency region, allowing you to clarify the sound.  Adds depth and spaciousness to the sound, giving it a sense of stereo. |                                                                                                    |
| CHORUS         |                                                                                                    |                                                                                                    |
| REVERB         | Adds reverberation to create a spacious and dynamic sound.                                                                                                    |                                                                                                    |

### Types: MASTERING

|                                                                                                    | TUBE - FAT&WARM Simulates the warm and fat sound that is distinctive of vacuum tubes. |                                                                                                    |  |
|----------------------------------------------------------------------------------------------------|---------------------------------------------------------------------------------------|----------------------------------------------------------------------------------------------------|--|
| AUTO-LEVEL  Keeps the volume consistent and stable, even if there is a sudden increase or decrease in the volume of the sou played back from the computer or of the signal from the input jacks. |                                                                                       | Keeps the volume consistent and stable, even if there is a sudden increase or decrease in the volume of the sound being played back from the computer or of the signal from the input jacks. |  |
|                                                                                                    | MASTER-Lo                                                                             | Suppresses distortion in the low-frequency region, producing a fat, stable, and consistent sound.                                                                                            |  |
| MASTER-Hi Suppresses distortion in the high-frequency region, producing a stable and consistent sound.                                                                                           |                                                                                       | Suppresses distortion in the high-frequency region, producing a stable and consistent sound.                                                                                                 |  |

### Types: TOTAL MIX

| TUBE - FAT&WARM | Simulates the warm and fat sound that is distinctive of vacuum tubes.                                                                                                    |                                                                                                    |
|-----------------|----------------------------------------------------------------------------------------------------|----------------------------------------------------------------------------------------------------|
| AUTO-LEVEL      | TO-LEVEL  Keeps the volume consistent and stable, even if there is a sudden increase or decrease in the volume of the sound bein played back from the computer or of the signal from the input jacks. |                                                                                                    |
| FX VOICE/DRIVE  | When the [MIC/GUITAR] switch is set to "MIC"                                                                                                    | By modifying the formants and pitch of the voice, this lets you give the sound a completely different character. Positioning the effect knob in the middle allows the natural sound of the voice; turning the knob toward the left produces a lower and heavier voice, and turning the knob toward the right produces a higher and thinner voice. |
|                 | When the [MIC/GUITAR] switch is set to "GUITAR"                                                                                                    | Adjusts the amount of distortion for the amp simulator. Turning the knob toward the right produces a stronger effect. For more about the amp simulator, refer to "Changing the type of guitar amp."                                                                                                    |
| REVERB          | Adds reverberation to create a spacious and dynamic sound.                                                                                                    |                                                                                                    |

Português

### **Convenient Functions**

### Not Broadcasting the Sound of the Mic, Guitar, or Audio Device

When you're taking a break or don't want to broadcast the sound, turn the [ON AIR] button off.

### Not Broadcasting the Playback of the Computer

If the [LOOP-BACK] button is off, the playback of the computer will not be broadcast.

### Adjusting the Noise Suppressor Depth

The UA-4FX2 provides a "noise suppressor" that can suppress noise in the audio signal from the MIC jack (XLR type), PHONES/HEADSET jack, or MIC/GUITAR jack.

For details on the signal flow, refer to "Signal Flow Diagram."

This setting is saved internally.

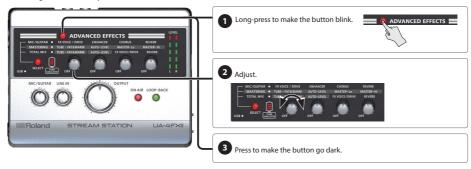

## Changing the Type of Guitar Amp

The UA-4FX2 provides an "amp simulator" that can apply an effect to the audio signal from a guitar connected to the MIC/GUITAR jack. For details on the signal flow, refer to "Signal Flow Diagram."

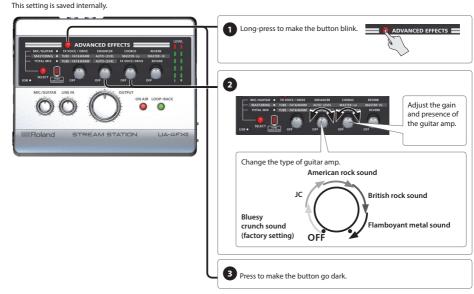

# Turning off the Mic Input from Mic-Equipped Earphones

If you're using mic-equipped earphones only as earphones, you can turn off the mic input. This setting is saved internally.

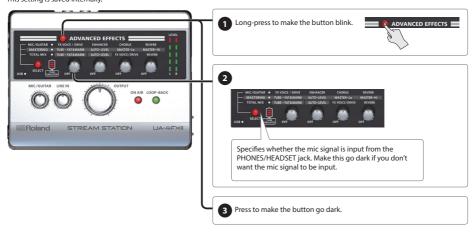

# **Turning off Direct Monitor**

If you want the signal from the input jack to be input to the computer without being directly output from the output jacks, turn direct monitor off. For details, refer to "Signal Flow Diagram."

Long-press the [ON AIR] button to make it blink. To return to the previous setting, long-press the [ON AIR] button once again.

This setting is not saved internally.

## Returning to the Factory Settings

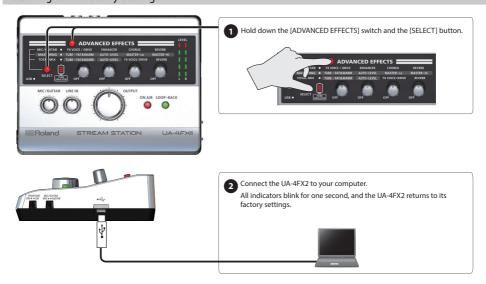

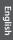

Deutsch

Français

Italiano

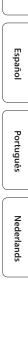

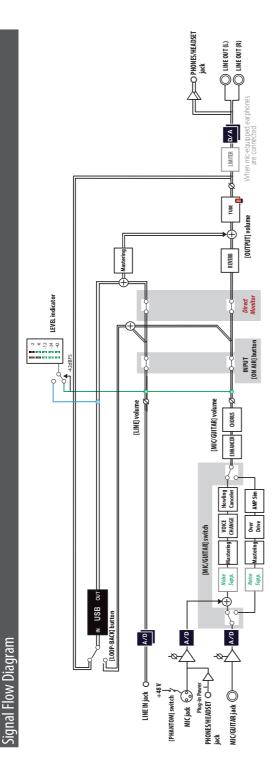

# Troubleshooting

If a problem occurs, read this chapter first. It contains tips for solving problems.

You should also refer to Readme (see below).

### Windows

- 1. Open "Control Panel," switch the "View" to [Large Icons] or [Small Icons], and click "UA-4FX2."
- 2. Click the [View README] button.

Mac

1. From the "Applications" folder, double-click "Roland" → "UA-4FX2 Driver" → "Readme.htm."

If this chapter does not help you solve the problem, refer to the support page of the Roland website. If this still does not solve the problem, please contact "Customer support."

Roland website support page http://www.roland.com/support/

# Problems When Installing the USB Driver

| Problem                                                         | Items to Check                                                                                                    | Action                                                                                                    |
|-----------------------------------------------------------------|----------------------------------------------------------------------------------------------------|----------------------------------------------------------------------------------------------------|
|                                                                 | Could you be logged-on as a user who does                                                                          | Log on as a user who has administrative privileges for your computer.                                                                                               |
|                                                                 | not have administrative privileges?                                                                                | For details, contact the system administrator of your computer.                                                                                                    |
| Can't install                                                   | Could other software or background software (such as anti-virus) be running?                                       | You must close other software before installing the driver.                                                                                                    |
| Windows A warning or error appears during installation          | In "Device Manager," could there be "other device," "unknown device," or "a device marked with ?, !, or x"?        | Reinstall the USB driver.                                                                                                    |
| IIIstaliation                                                   | C11                                                                                                    |                                                                                                    |
| landalladian danamat                                            | Could your computer be running on battery power?                                                                   | Connect your computer's power cord.                                                                                                    |
| Installation does not complete                                  | Could the UA-4FX2 be connected to a bus-<br>powered USB hub (a USB hub that is not<br>connected to an AC adaptor)? | Connect it to a self-powered USB hub (a USB hub that connects to an AC adaptor).                                                                                    |
| Windows A number                                                | Could you have connected the UA-4FX2 to a                                                                          | If you connect the UA-4FX2 to a different USB port than when you installed the USB driver, a number is added to the device name.                                    |
| such as "2-" is shown at the<br>beginning of the device<br>name | different USB port than when you installed the USB driver?                                                         | To return to a device name that has no number added, either connect the UA-4FX2 to the same USB port as when you installed the driver, or reinstall the USB driver. |

# Problems While Using the UA-4FX2

| Problem                                      | Items to Check                                                                                                    | Action                                                                                                    |
|----------------------------------------------|----------------------------------------------------------------------------------------------------|----------------------------------------------------------------------------------------------------|
|                                              | Could the UA-4FX2's USB indicator be unlit?                                                                         | Make sure that the UA-4FX2 is correctly connected to the computer.  If this does not solve the problem, reinstall the USB driver.                           |
|                                              | Is the UA-4FX2 device name shown?                                                                                   | Close all software that is using the UA-4FX2, and reconnect the UA-4FX2's USB cable.                                                                        |
|                                              | Could other software be using the UA-4FX2?                                                                          | If this still does not solve the problem, reinstall the USB driver.                                                                                         |
| Can't select or can't use the UA-4FX2 device | While the UA-4FX2 was connected, could the computer have entered the standby (suspend), hibernate, or sleep states? | Close all software that is using the UA-4FX2, and reconnect the UA-4FX2's USB cable.                                                                        |
|                                              | Could the USB cable have been disconnected and reconnected while using the UA-4FX2?                                 | If this does not solve the problem, restart the computer.                                                                                                   |
|                                              | Could the UA-4FX2 have been connected when the computer was starting?                                               | Connect the UA-4FX2 after starting the computer. On some computers, the UA-4FX2 might not be usable if it is already connected when the computer starts up. |
| No sound from the                            | This is not a malfunction.                                                                                          | When you use the UA-4FX2, sound is not output from the computer's speakers.                                                                                 |
| computer's speakers                          | inis is not a mairunction.                                                                                          | Connect your headphones or audio playback device (external monitor) to the UA-4FX2.                                                                         |

| Problem Items to Check                                                             |                                                                                                    | Action                                                                                                    |  |
|------------------------------------------------------------------------------------|----------------------------------------------------------------------------------------------------|----------------------------------------------------------------------------------------------------|--|
|                                                                                    | Can you hear sound when headphones are connected?                                                                                                    | If you can hear sound in headphones that are connected to the PHONES/<br>HEADSET jack, check whether your audio playback device (external<br>monitor) is connected correctly, and adjust its volume.<br>If you can't hear sound in the headphones, or if it's not loud enough,<br>check the other items. |  |
| Sound played back from the computer is inaudible or too                            | Could the UA-4FX2's [OUTPUT] knob be turned down?                                                                                                    | Use the UA-4FX2's [OUTPUT] knob to adjust the volume.                                                                                                    |  |
| quiet                                                                              | Could the volume of your Windows computer or Mac be turned down?                                                                                                    | Adjust the system volume ("System volume setting").                                                                                                    |  |
|                                                                                    | Windows Could you be using voice communication software?                                                                                                    | Disable automatic volume adjustment ("Voice communication software setting").                                                                                                    |  |
| Guitar sound is not loud                                                           | Is the guitar connected to the correct jack?                                                                                                    | Connect it to the MIC/GUITAR jack.                                                                                                    |  |
| enough                                                                             | Could the input level be turned down?                                                                                                    | Use the [MIC/GUITAR] knob to adjust the input level.                                                                                                    |  |
|                                                                                    | Is the [MIC/GUITAR] switch set to "MIC"?                                                                                                    | Set the [MIC/GUITAR] switch to "MIC."                                                                                                    |  |
| Mic sound is not loud enough                                                       | Is the sensitivity of the mic you're using appropriate for the rated input level of the UA-4FX2?                                                                                    | The UA-4FX2's mic input has a rated input level of -5618 dBu. If the sensitivity of your mic is low, the volume will be less.                                                                                                    |  |
| Sound of the device connected to the input jack is distorted                       | Could the LEVEL indicator be lit red?                                                                                                    | Turn the [MIC/GUITAR] knob or the [LINE IN] knob toward the left to lower the input level.                                                                                                    |  |
|                                                                                    | Could multiple items of software be running?                                                                                                    | Close the software that you're not using.                                                                                                    |  |
|                                                                                    | Could you have adjusted the buffer size of the software?                                                                                                    | If your software allows the audio buffer size to be adjusted, change the setting. Refer to the owner's manual of your software.                                                                                                    |  |
|                                                                                    | Windows Have you run Windows Update or Microsoft Update?                                                                                                    | Execute Windows Update or Microsoft Update to update your system.                                                                                                    |  |
|                                                                                    | Mac Have you updated your software?                                                                                                    | Update your software so that your system is the latest version.                                                                                                    |  |
|                                                                                    | Have you updated the chipset and graphics drivers of your computer?                                                                                                    | Update to the latest drivers.                                                                                                    |  |
|                                                                                    | Have you updated the LAN (wired and wireless) drivers?                                                                                                    | Install the latest LAN drivers.  If this does not solve the problem, disable the LAN.                                                                                                    |  |
| Interruptions or dropouts in the sound occur during                                | Windows Could the Windows power management settings be set to power-saving                                                                                                    | Refer to the README as follows.                                                                                                    |  |
| playback or recording                                                              | Windows Have you made system                                                                                                    | 1. Open "Control Panel," set "View" to [Large Icons] or [Small Icons], and click "UA-4FX2."                                                                                                    |  |
|                                                                                    | "Performance" settings?                                                                                                    | 2. Click the [View README] button.                                                                                                    |  |
|                                                                                    | Could the UA-4FX2 be connected to a USB hub?                                                                                                    | Connect the UA-4FX2 directly to a USB port on your computer.                                                                                                    |  |
|                                                                                    |                                                                                                    | Use the included USB cable.                                                                                                    |  |
|                                                                                    | Are you using the included USB cable?                                                                                                    | Some commercially available USB cables do not comply with USB specifications, and the UA-4FX2 might not work correctly with them.                                                                                                    |  |
|                                                                                    | Windows Could the Windows monitoring function be enabled?                                                                                                    | Disable the Windows monitoring function ("Windows monitoring function settings").                                                                                                    |  |
|                                                                                    | Could you be playing back or recording immediately after the computer starts or returns from the sleep state?                                                                       | Wait a while before you play back or record.                                                                                                    |  |
|                                                                                    |                                                                                                    | Try moving the guitar as far away from the computer as possible.                                                                                                    |  |
|                                                                                    | Is a guitar connected?                                                                                                    | If lowering the volume of the guitar decreases the noise, the guitar's pickups might be affected by noise from the computer or the display.                                                                                                    |  |
|                                                                                    | Could an unused mic or guitar have been left connected?                                                                                                    | Disconnect the unused mic or guitar, and turn the [MIC/GUITAR] knob all the way to the left to lower the input level.                                                                                                    |  |
| Noise or distortion occur<br>in other than the audio<br>playback from the computer | Could a MIDI sound module and the UA-4FX2 be connected via USB to the same computer, and the audio output of the MIDI sound module be connected to the LINE IN jack of the UA-4FX2? | Connect the MIDI sound module and the UA-4FX2 to a self-powered USB hub (a USB hub that is connected to an AC adaptor).                                                                                                    |  |
|                                                                                    | Is your equipment grounded correctly?                                                                                                    | In some cases, the problem can be solved by electrically grounding a metal component of your computer or the ground pin of your computer's power cord. You should also check whether a strong magnetic field is being generated by a nearby device such as a television or microwave oven.               |  |

| Problem                       | Items to Check                                                                       | Action                                                                                                    |
|-------------------------------|--------------------------------------------------------------------------------------|----------------------------------------------------------------------------------------------------|
| Recorded sound is too loud    | Is the input level appropriate?                                                      | Use the UA-4FX2's [MIC/GUITAR] knob or [LINE IN] knob to adjust the input level. If your software has an adjustable input level, check the input level setting. |
| or too soft                   | Is the sensitivity of your mic appropriate for the rated input level of the UA-4FX2? | The rated input level of the UA-4FX2's XLR type mic input is -56– -18 dBu. If your mic's sensitivity is low, the volume will decrease.                          |
|                               | Have you specified the input/output devices for your software?                       | Select UA-4FX2 as the input/output device.                                                                                                    |
|                               | Could the UA-4FX2's USB indicator be unlit?                                          | Check that the UA-4FX2 is correctly connected to your computer.                                                                                                 |
|                               | Could the OA-4FX2'S OSB indicator be unlit?                                          | If this does not solve the problem, reinstall the USB driver.                                                                                                   |
| Can't play back or record     | Could the volume of your Windows computer or Mac be turned down?                     | Adjust the system volume setting ("System volume setting").                                                                                                    |
|                               | Windows Could you be using voice communication software?                             | Disable automatic volume adjustment ("Windows monitoring function settings").                                                                                   |
| Can't play back or record 24- | Does your software support 24-bit audio data?                                        | Check whether your software supports 24-bit audio data playback and recording.                                                                                  |
| bit audio data                | Is your software set correctly?                                                      | Check whether your software is set to play back or record 24-bit audio data.                                                                                    |

### System Volume Setting

If the playback is too loud or too soft, adjusting the system volume might solve the problem.

#### Windows

- 1. Open "Control Panel," and switch "View" to [Categories].
- 2. Click [Hardware and Sound], and then click [Adjust System Volume].
- 3. When the volume mixer appears, choose [OUT (UA-4FX2)] from the "Device" pulldown menu, and adjust the volume.

Mac

- 1. In "System Preferences," click the [Sound] icon.
- 2. Click the [Output] tab.
- 3. In "Choose the device that will output sound," make sure that [UA-4FX2] is selected, and use the main volume slider to adjust the volume.

If mute is checked, clear the check mark.

# Voice Communication Software Settings Windows

If you're using voice communication software, the volume of the audio device might be adjusted automatically according to the state of conversation. Disable automatic volume adjustment as follows.

- 1. Open "Control Panel," click [Hardware and Sound], and then click [Sound].
  - If "View" is [Large Icons] or [Small Icons], click [Sound].
- 2. In the [Communications] tab, in the "When Windows detects communications activity" area, click [Do nothing].
- 3. Click the [OK] button to close "Sound."

### Windows Monitoring Function Settings Windows

If the Windows monitoring function is enabled, the audio input might be heard in duplicate (doubled), or an oscillating loop (feedback) might occur. Disable the Windows monitor function as follows.

- Open "Control Panel," click [Hardware and Sound], and then click [Sound].
  - If "View" is [Large Icons] or [Small Icons], click [Sound].
- 2. In "Recording," click [IN (UA-4FX2)], and then click the [Properties] button.
- 3. Open the "Listen" tab, and clear the [Listen to this device] check box.
- 4. Click the [OK] button to close "Properties."
- 5. Click the [OK] button to close "Sound."

# Main Specifications

### Roland STREAM STATION (UA-4FX2): USB Audio Interface

|                                 | Sampling frequency                                                             | 44.1 kHz, 48 kHz, 96 kHz, 192 kHz                                                                                         |  |
|---------------------------------|--------------------------------------------------------------------------------|----------------------------------------------------------------------------------------------------|--|
| Number of Audio Record/Playback | Record                                                                         | 2 channels                                                                                                    |  |
| Channels                        | Playback                                                                       | 2 channels                                                                                                    |  |
|                                 | PC interface                                                                   | 24 bits                                                                                                    |  |
| Signal Processing               | AD/DA conversion                                                               | 24 bits                                                                                                    |  |
| g                               | Internal                                                                       | 32 bits                                                                                                    |  |
| Sampling Frequency              | AD/DA conversion                                                               | 48 kHz                                                                                                    |  |
|                                 | MIC connector (XLR type)                                                       | -5618 dBu                                                                                                    |  |
| Nominal Input Level             | PHONES/HEADSET jack (4-pole mini-phone 3.5 mm type)                            | -5024 dBu                                                                                                    |  |
|                                 | MIC/GUITAR jack (1/4-inch phone type)                                          | -5624 dBu (MIC), -326 dBu (GUITAR)                                                                                        |  |
|                                 | LINE INPUT jack (3.5 mm stereo phone type)                                     | -4 dBu                                                                                                    |  |
| Nominal Output Level            | LINE OUTPUT L, R jacks                                                         | -4 dBu                                                                                                    |  |
| Head Room                       | 12 dB                                                                          |                                                                                                    |  |
|                                 | LINE OUTPUT L, R jacks                                                         | 660 Ω                                                                                                    |  |
| Output Impedance                | PHONES / HEADSET jack                                                          | 20 Ω                                                                                                    |  |
| Frequency Response              | 48.0 kHz                                                                       | 20 Hz-22 kHz (+0/-2 dB)                                                                                                   |  |
| Residual Noise Level            | LINE INPUT jack → LINE OUTPUT L, R jacks                                       | -95 dBu typ. (input terminated with 600 Ω, IHF-A, typ.) * Internal Direct Monitor Mixer setting Input channel fader: 0 dB |  |
| Controllers                     | [EFFECT] knob x 4, [ADVANCED EFFECT] button, [SELECT] button, [ON AIR] button, |                                                                                                    |  |
| Controllers                     | [LOOP-BACK] button, [MIC/GUITAR] knob, [LIN                                    | E IN] knob, [OUTPUT] knob                                                                                                 |  |
| Indicator                       | LEVEL indicator                                                                |                                                                                                    |  |
|                                 | MIC connector                                                                  | XLR type<br>(balanced, phantom power: +48 V, 6 mA Max)                                                                    |  |
|                                 | MIC/GUITAR jack                                                                | 1/4-inch phone type (supports high impedance)                                                                             |  |
| Connectors                      | LINE INPUT jack                                                                | 3.5 mm stereo phone type                                                                                                  |  |
|                                 | LINE OUTPUT L, R jacks                                                         | RCA pin type                                                                                                    |  |
|                                 | PHONES / HEADSET jack                                                          | 4-pole mini-phone 3.5 mm type                                                                                             |  |
|                                 | USB COMPUTER port                                                              | USB COMPUTER port B                                                                                                    |  |
| Interface                       | Hi-Speed USB                                                                   |                                                                                                    |  |
| Power Supply                    | Supplied from the computer via USB                                             |                                                                                                    |  |
| Current Draw                    | 400 mA                                                                         |                                                                                                    |  |
| Dimensions                      | 146 (W) x 110 (D) x 42 (H) mm<br>5-3/4 (W) x 4-3/8 (D) x 1-11/16 (H) inches    |                                                                                                    |  |
|                                 | 240 q                                                                          |                                                                                                    |  |
| Weight                          | 9 oz                                                                           |                                                                                                    |  |
| Accessories                     | Owner's manual, USB cable                                                      |                                                                                                    |  |
|                                 |                                                                                |                                                                                                    |  |

<sup>\* 0</sup> dBu = 0.775 Vrms

<sup>\*</sup> This document explains the specifications of the product at the time that the document was issued. For the latest information, refer to the Roland website.

# **USING THE UNIT SAFELY**

### INSTRUCTIONS FOR THE PREVENTION OF FIRE, ELECTRIC SHOCK, OR INJURY TO PERSONS

### About A WARNING and ACAUTION Notices

or pets.

| <b>∆WARNING</b>  | Used for instructions intended to alert the user to the risk of death or severe injury should the unit be used improperly.    |
|------------------|----------------------------------------------------------------------------------------------------|
|                  | Used for instructions intended to alert the user to the risk of injury or material damage should the unit be used improperly. |
| <b>⚠</b> CAUTION | * Material damage refers to damage or<br>other adverse effects caused with<br>respect to the home and all its                 |

### About the Symbols

The  $\triangle$ symbol alerts the user to important instructions or warnings. The specific meaning of the symbol is determined by the design contained within the triangle. In the case of the symbol at left, it is used for general cautions, warnings, or alerts to danger.

The Symbol alerts the user to items that must never be carried out (are forbidden). The specific thing that must not be done is indicated by the design contained within the circle. In the case of the symbol at left, it means that the unit must never be disassembled.

The symbol alerts the user to things that must be carried out. The specific thing that must be done is indicated by the design contained within the circle. In the case of the symbol at left, it means that the power-cord plug must be unplugged from the outlet.

#### ALWAYS OBSERVE THE FOLLOWING

### WARNING

### Do not disassemble or modify by vourself

Do not carry out anything unless you are instructed to do so in the owner's manual. Otherwise, you risk causing malfunction.

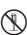

furnishings, as well to domestic animals

Do not repair or replace parts by yourself Refer all servicing to your retailer,

the nearest Roland Service Center, or an authorized Roland distributor. as listed on the "Information."

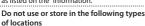

- Subject to temperature extremes (e.g., direct sunlight in an enclosed vehicle, near a heating duct, on top of heat-generating equipment); or are
- · Damp (e.g., baths, washrooms on wet floors); or are
- · Exposed to steam or smoke; or are
- · Subject to salt exposure; or are
- · Exposed to rain: or are
- · Dusty or sandy: or are
- · Subject to high levels of vibration and shakiness; or are
- · Placed in a poorly ventilated location.

# Do not place in an unstable location

Otherwise, you risk injury as the result of the unit toppling over or dropping down.

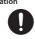

#### Avoid extended use at high volume

Use of the unit at high volume for extended periods of time may cause hearing loss. If you ever experience any hearing loss or ringing in the ears, you should immediately stop using the unit and consult a specialized physician.

### WARNING

### Do not allow foreign objects or liquids to enter unit; never place containers with liquid on unit

Do not place containers containing liquid (e.g., flower vases) on this product. Never allow foreign objects (e.g., flammable objects, coins, wires) or liquids (e.g., water or juice) to enter this product. Doing so may cause short circuits, faulty operation, or other malfunctions.

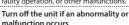

Immediately turn the unit off, and request servicing by your retailer, the nearest Roland Service Center or an authorized Roland distributor as listed on the "Information" when:

- . If smoke or unusual odor occurs: or
- · Objects have fallen into, or liquid has been spilled onto the unit; or
- The unit has been exposed to rain (or otherwise has become wet); or
- The unit does not appear to operate normally or exhibits a marked change in performance.

#### Be cautious to protect children from injury

Always make sure that an adult is on hand to provide supervision and guidance when using the unit in places where children are present, or when a child will be using the

Do not drop or subject to strong impact Otherwise, you risk causing damage or malfunction.

### CAUTION

#### Route all power cords and cables in such a way as to prevent them from getting entangled

Injury could result if someone were to trip on a cable and cause the unit to fall or topple.

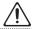

### Avoid climbing on top of the unit, or placing heavy objects on it

Otherwise, you risk injury as the result of the unit toppling over or dropping down.

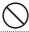

#### Disconnect all cords/cables before moving the unit

Damage or malfunction may result if you fail to disconnect all cables before moving the unit.

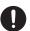

#### Precautions concerning use of phantom power supply

Always turn the phantom power off when connecting any device other than condenser microphones that require phantom power. You risk causing damage if you mistakenly supply phantom power to dynamic microphones, audio playback devices, or other devices that don't require such power. Be sure to check the specifications of any microphone you intend to use by referring to the manual that came with it

(This instrument's phantom power: 48 V DC, 6 mA Max)

# **IMPORTANT NOTES**

#### Placement

- Using the unit near power amplifiers (or other equipment containing large power transformers) may induce hum. To alleviate the problem, change the orientation of this unit, or move it farther away from the source of interference.
- This unit may interfere with radio and television reception. Do not use this unit in the vicinity of such receivers.
- Noise may be produced if wireless communications devices, such as cell phones, are operated in the vicinity of this unit. Such noise could occur when receiving or initiating a call, or while conversing. Should you experience such problems, you should relocate such wireless devices so they are at a greater distance from this unit, or switch them off.
- When moved from one location to another where the temperature and/or humidity is very different, water droplets (condensation) may form inside the unit. Damage or malfunction may result if you attempt to use the unit in this condition. Therefore, before using the unit, you must allow it to stand for several hours, until the condensation has completely evaporated.
- Depending on the material and temperature of the surface on which you place the unit, its rubber feet may discolor or mar the surface.
- Do not place containers or anything else containing liquid on top of this unit. Also, whenever any liquid has been spilled on the surface of this unit, be sure to promptly wipe it away using a soft, dry cloth.

#### Maintenance

 Never use benzine, thinners, alcohol or solvents of any kind, to avoid the possibility of discoloration and/or deformation.

#### Additional Precautions

- Use a reasonable amount of care when using the unit's buttons, sliders, or other controls; and when using its jacks and connectors. Rough handling can lead to malfunctions.
- When disconnecting all cables, grasp the connector itself—never pull on the cable.
   This way you will avoid causing shorts, or damage to the cable's internal elements.
- To avoid disturbing others nearby, try to keep the unit's volume at reasonable levels.
- Do not use connection cables that contain a built-in resistor.

### Intellectual Property Right

- It is forbidden by law to make an audio recording, video recording, copy or revision of a third party's copyrighted work (musical work, video work, broadcast, live performance, or other work), whether in whole or in part, and distribute, sell, lease, perform or broadcast it without the permission of the copyright owner.
- Do not use this product for purposes that could infringe on a copyright held by a third party. We assume no responsibility whatsoever with regard to any infringements of third-party copyrights arising through your use of this product.
- ASIO is a trademark and software of Steinberg Media Technologies GmbH.
- This product contains eParts integrated software platform of eSOL Co.,Ltd.
- eParts is a trademark of eSOL Co., Ltd. in Japan.
- Roland is an either registered trademark or trademark of Roland Corporation in the United States and/or other countries.
- Company names and product names appearing in this document are registered trademarks or trademarks of their respective owners.

# MEMO